#### **Управление архивами Свердловской области**

## **Государственное казенное учреждение Свердловской области «Государственный архив Свердловской области»**

### **Памятка «Создание электронного фонда пользования на фотодокументы»**

Составитель: Мокина Ю.Б., главный архивист лаборатории обеспечения сохранности архивных документов

Екатеринбург 2020 г.

### **Оглавление**

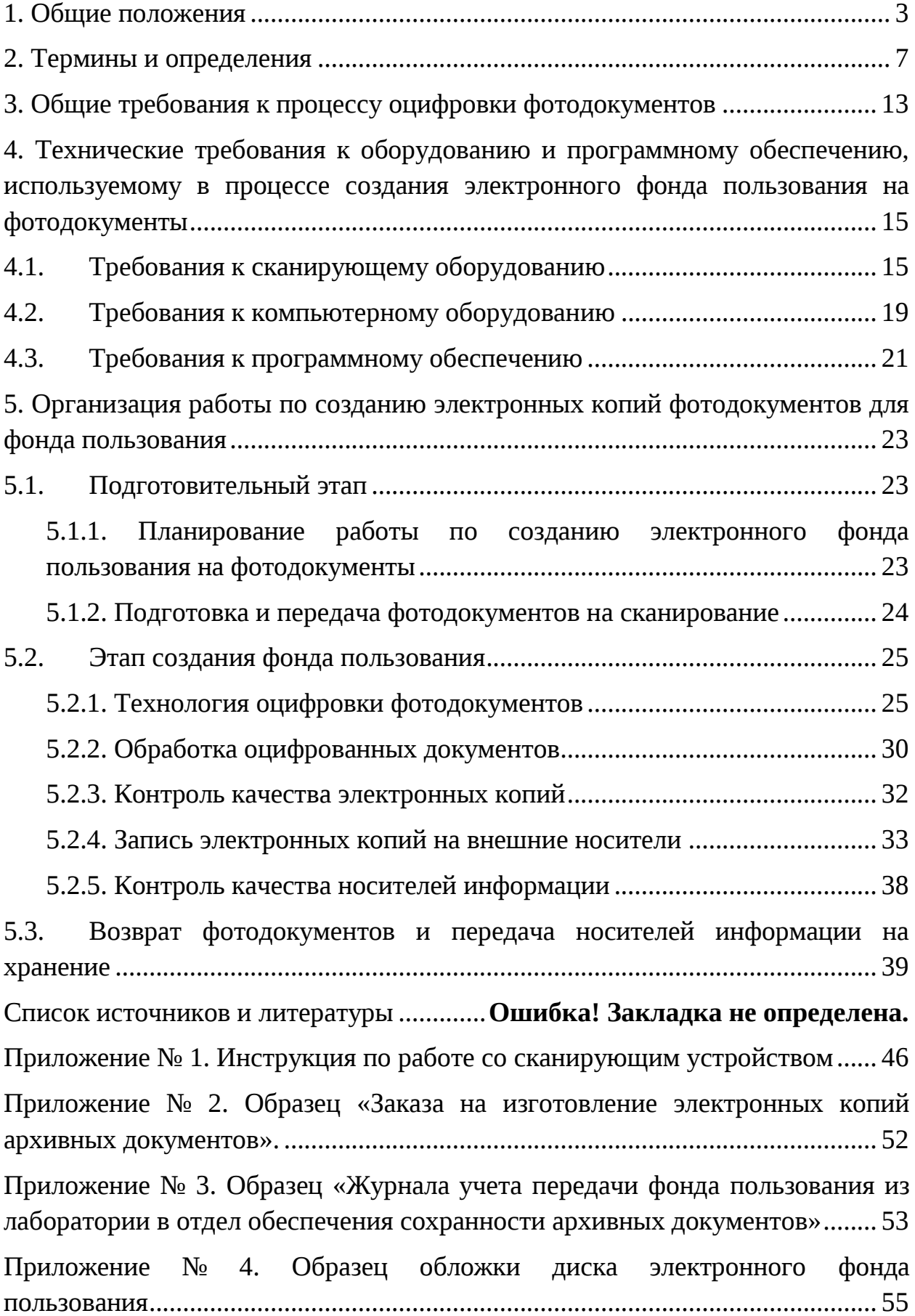

#### **1. Общие положения**

Для выведения из оборота подлинников архивных документов архив создает фонд пользования в электронном виде (электронный фонд пользования). В фонд пользования включаются полностью скопированные единицы хранения (единицы учета) $^{\rm 1}.$ 

Фотодокументы являются ценным историческим источником. Они наглядно отражают в виде изобразительной информации события и факты истории. Но фотодокументы имеют сложную физическую и химическую структуру, и потому уязвимы для негативного воздействия окружающей среды. Современные компьютерные технологии делают возможным перевод в цифровой формат архивных документов практически без потери информационной ценности оригинала, что является чрезвычайно важным для пользователей архивной информации.

Электронный фонд пользования позволяет обеспечить сохранность архивных документов, предоставляет исследователям простой и удобный доступ к информации и дает возможность сформировать электронные информационные ресурсы.

Электронный фонд пользования на фотодокументы представляет собой совокупность электронных копий фотодокументов архива, записанных на цифровые носители.

Электронный фонд пользования на фотодокументы создается в двух экземплярах путем оцифровки документов или их микрокопий, в том числе наряду или вместо обязательного комплекта фонда пользования на микроносителе. Электронный фонд пользования хранится на физически обособленных носителях в помещениях, обеспечивающих хранение электронных документов – по порядку архивных шифров и в

**.** 

 $^1$  Правила организации хранения, комплектования, учета и использования документов Архивного фонда Российской Федерации и других архивных документов в государственных и муниципальных архивах, музеях и библиотеках, научных организациях. – Росархив, ВНИИДАД. – М., 2020. П. 19.1.

информационной системе архива, в информационной государственной (региональной) системе, в том числе с использованием облачных платформ $^1\!.$ 

В Государственном казѐнном учреждении Свердловской области «Государственный архив Свердловской области» создаются электронные копии с фотодокументов посредством их оцифровки и последующей записи на электронные носители.

Целью Памятки «Создание электронного фонда пользования на фотодокументы» является определение организации в плановом порядке работы по созданию электронного фонда пользования на фотодокументы в лаборатории обеспечения сохранности архивных документов с учетом технических и кадровых возможностей Государственного казѐнного учреждения Свердловской области «Государственный архив Свердловской области».

В соответствии с целью в Памятке поставлены следующие задачи:

1. определить общие требования к процессу оцифровки фотодокументов;

2. определить технические требования к оборудованию и программному обеспечению, используемому в процессе создания электронного фонда пользования фотодокументов;

3. определить этапы работы по созданию электронных копий фотодокументов для фонда пользования;

4. определить технологию оцифровки фотодокументов и записи электронных копий на внешние носители;

5. уточнить методику контроля качества электронных копий и внешних носителей информации.

Памятка разработана на основании действующих в архивной отрасли законодательных и нормативных правовых актов и нормативнометодических документов:

 Федерального закона от 22.10.2004 № 125-ФЗ (ред. от 23.05.2016) «Об архивном деле в Российской Федерации»;

1

 $\lambda$ 

 $^1$  Правила организации хранения, комплектования, учета и использования документов... П. 19.4.

 Правил организации хранения, комплектования, учета и использования документов Архивного фонда Российской Федерации и других архивных документов в государственных и муниципальных архивах, музеях и библиотеках, научных организациях (утв. 02.03.2020);

ГОСТов.

Кроме того, при разработке Памятки были использованы:

- Рекомендации по созданию оцифрованных копий фонда пользования фото и фонодокументов. – М., 2008;
- Методические рекомендации по электронному копированию архивных документов и управлению полученным информационным массивом. – Росархив, ВНИИДАД. – М., 2012;
- Технические требования к оцифровке архивных документов, научносправочного аппарата (НСА) к архивным документам, а также созданию, хранению, учету и использованию электронного фонда пользования документов Архивного фонда Российской Федерации / Росархив, ООО «БизнесСкан». – М., 2018.

Также были изучены и учтены методические документы, разработанные, принятые и действующие в государственных архивах субъектов Российской Федерации. Стоит отметить отсутствие единой методической базы в организации работ по созданию электронного фонда пользования на архивные документы в разных региональных архивах.

При создании памятки учитывалась сложившаяся в Государственном архиве Свердловской области практика создания электронного фонда пользования, опирающаяся на «Порядок работы создания страхового фонда и электронного фонда пользования и оцифровки архивных описей в Государственном казѐнном учреждении Свердловской области «Государственный архив Свердловской области» / составитель Ю.В. Дѐмина. – Екатеринбург, 2016.

Данная Памятка предназначена для использования в работе специалистов лаборатории обеспечения сохранности архивных документов ГКУСО «ГАСО» при изготовлении электронного фонда пользования на фотодокументы.

#### **2. Термины и определения**

**Архивный документ** – документ, сохраняемый или подлежащий сохранению в силу его значимости для граждан, общества, государства $^1\!\!$ 

**Архивный шифр** – обозначение, наносимое на единицу хранения архивных документов в целях ее идентификации и учета, состоящее из сокращенного названия архива (официальной аббревиатуры), номера архивного фонда, номера описи дел, документов, номера единицы хранения, номера единицы учета $^2$ .

**Байт** (англ. byte) – последовательная группа битов, заключающая в себе один знак и обрабатываемая как единое целое. Количество битов в байте, как правило, равно восьми $^3$ .

**Бит** (англ. bit, binary digit) – разряд, принимающий цифровое значение 0 или 1 в двоичной системе счисления $^4\cdot$ 

**Документ** – зафиксированная на носителе информация с реквизитами, позволяющими ее идентифицировать $^5\!\!$ 

**Единица учета электронного фонда пользования** – файл или совокупность файлов, составляющих образ дела, за единицу измерения файла принимается байт (Мб, Гб, Тб) $^6$ .

**Единица хранения электронного фонда пользования** – физически обособленный носитель (DVD, СD-диск, HDD – диск и т.п.) с записью части электронного документа, одного или нескольких электронных документов $^{7}\!.$ 

**Единица хранения архивных документов** – учетная и классификационная единица, представляющая собой физически

1

<sup>&</sup>lt;sup>1</sup> ГОСТ Р 7.0.8-2013. Национальный стандарт Российской Федерации. Система стандартов по информации, библиотечному и издательскому делу. Делопроизводство и архивное дело. Термины и определения. П. 3.1. <sup>2</sup> Там же. П. 3.3.1.

<sup>&</sup>lt;sup>3</sup> ГОСТ Р ИСО/МЭК 19762-1-2011. Информационные технологии (ИТ). Технологии автоматической идентификации и сбора данных (АИСД). Гармонизированный словарь. Часть 1. Общие термины в области АИСД. П. 01.01.08.

<sup>4</sup> Там же. П. 01.01.03.

<sup>5</sup> ГОСТ Р 7.0.8-2013. П. 3.1.

<sup>&</sup>lt;sup>6</sup> Методические рекомендации по электронному копированию архивных документов и управлению полученным информационным массивом / Ю.Ю. Юмашева. – М: ВНИИДАД, 2012. С. 8.  $7$  Там же.

обособленный документ или совокупность документов, имеющая самостоятельное значение $^{\rm 1}$ .

**Информация** (в области обработки информации) – знание, относящееся к объектам, которое в рамках определенного контекста имеет конкретное значение. Примерами объектов являются факты, события, предметы, процессы и идеи, включая концепции. Информация – это нечто, что является значимым. Данные могут рассматриваться как информация, если выявлено их значение<sup>2</sup>.

**Конвертирование (электронных документов)** – процесс перемещения электронных документов с одного носителя на другой или из одного формата в другой $^3\!\!$ .

**Копия документа** – экземпляр документа, полностью воспроизводящий информацию подлинника документа $^4\cdot$ 

**Копия первого поколения (рабочая копия)** – электронная копия архивного документа, полученная методом компьютерного преобразования мастер-копии $^5\!\!$  .

**Копия второго и последующих поколений** – электронная копия архивного документа, полученная методом компьютерного преобразования копии первого поколения $^6\!.$ 

**Мастер-копия** – электронная копия максимально высокого качества (эталон), изготовленная непосредственно с оригинала документа; первая электронная копия, сделанная с оригинала архивного документа и не подвергавшаяся никакой обработке, в том числе многократной перезаписи (миграции, конвертации) на другой носитель информации $^7$ .

 $1$  ГОСТ Р 7.0.8-2013. П. 3.3.1.

<sup>2</sup> ГОСТ Р ИСО/МЭК 19762-1-2011. П. 01.01.02.

<sup>3</sup> ГОСТ Р 7.0.8-2013. П. 3.2.2.

<sup>4</sup> Там же. П. 3.1.

 $5$  Технические требования к оцифровке архивных документов, научно-справочного аппарата (НСА) к архивным документам, а также созданию, хранению, учету и использованию электронного фонда пользования документов Архивного фонда Российской Федерации / Росархив, ООО «БизнесСкан». – М., 2018. С. 7.

 $6$  Там же.

 $7$  Там же.

**Миграция (электронных документов)** – перемещение электронных документов из одной информационной системы в другую с сохранением аутентичности, целостности, достоверности документов и их пригодности для использования $^1\!.$ 

**Носитель информации** – материальный объект, предназначенный для закрепления, хранения (и воспроизведения) речевой, звуковой или изобразительной информации $^2\!\!$  .

**Оптический диск** – диск, содержащий цифровые данные, считываемые с помощью оптической техники $^3\cdot$ 

**Оптический диск DVD** (англ. Digital versatile disc, цифровой многоцелевой диск) – внешний носитель информации, в котором один или более слоев для записи информации располагаются между подложками и данные считываются с помощью светового луча. Имеет в несколько раз больший, чем компакт-диск (CD), объем записываемых данных $^4$ .

**Оптический диск с однократной записью информации (DVD-R)** – внешний носитель информации, на котором информация может быть записана только однократно. Записанная на диске информация не может быть стерта или заменена на новую $^5$ .

**Оцифровка** (англ. digitization, оцифрование) – описание объекта, изображения или аудио-видеосигнала (в аналоговом виде) в виде набора дискретных цифровых замеров (выборок) этого сигнала/объекта, при помощи той или иной аппаратуры (сканеров, цифровых фотоаппаратов и т.п.), т.е. преобразование документа из традиционной, присущей ему формы, в цифровую (компьютерную) в виде электронного файла (файлов) данных, пригодных для записи на электронные носители. Результатом оцифровки документов являются – медиафайлы (графические файлы, аудиофайлы,

 $5$  Там же.

**.** 

<sup>1</sup> ГОСТ Р 7.0.8-2013. П. 3.2.2.

<sup>&</sup>lt;sup>2</sup> Там же. П. 3.1.

 $^3$  ГОСТ 25868-91. Оборудование периферийное систем обработки информации. Термины и определения. П. 7.

 $^4$  Методические рекомендации по электронному копированию архивных документов... С. 10.

видеофайлы и т.п.), которые могут быть воспроизведены различными цифровыми устройствами $^{\rm 1}$ .

**Оцифрованный документ** – документ, полученный в результате конверсии бумажных и других аналоговых документов в цифровую форму $^2\!$ .

**Первичное средство хранения** (первичная упаковка) – папка, конверт, коробка, футляр, кожух, предназначенные для физической защиты CD (DVD и т.п.) от механических повреждений $^3\cdot$ 

**Пиксель** (англ. pixel) – наименьший элемент поверхности изображения, которому могут быть независимо присвоены такие атрибуты, как цвет и интенсивность $^{\rm 4}$ .

**Подлинник документа** – первый или единственный экземпляр документа $^5\!\!$ 

**Пользование архивными документами** – ознакомление с архивными документами посредством их прочтения, просмотра или прослушивания $^6\!$ 

**Разрешающая способность (сканера)** (англ. resolution) – ширина наиболее узкого элемента, считываемого сканирующим оборудованием при испытаниях $^{7}$ .

**Сканер** (англ. scanner) – оптическое электронное устройство, преобразующее информацию, представленную в виде, пригодном для оптического считывания (например, напечатанный линейный символ штрихового кода или двумерный символ), в электрические сигналы для последующего декодирования и передачи в компьютер $^8\!.$ 

**Сканер всенаправленный** (англ. omnidirectional scanner) – сканер, предназначенный для считывания символов независимо от их ориентации в

 $^1$  Методические рекомендации по электронному копированию архивных документов... С. 10.

 $2$  Там же. С. 11.

 $3$  Там же.

<sup>4</sup> ГОСТ Р ИСО/МЭК 19762-2-2011. Информационные технологии (ИТ). Технологии автоматической идентификации и сбора данных (АИСД). Гармонизированный словарь. Часть 2. Оптические носители данных (ОНД). П. 02.04.37.<br><sup>5</sup> FOCT P 7.0.9.2012. П. 2.1.

 $\overline{P}$  ГОСТ Р 7.0.8-2013. П. 3.1.

 $<sup>6</sup>$  Там же. П. 3.3.3.</sup>

<sup>7</sup> ГОСТ Р ИСО/МЭК 19762-2-2011. П. 02.01.15.

<sup>&</sup>lt;sup>8</sup> Там же. П. 02.04.04.

плоскости, параллельной или близкой к параллельной выходному окну сканера $^1$ .

**Сканер планшетный** (англ. flat-bed scanner) – всенаправленный сканер, в котором сканирующий луч(и) направлен(ы) вверх через выходное окно или щель(и), над которыми перемещают символ штрихового кода $^2\!$ .

**Сканирование** – процесс оцифровки аналогового изображения (документ на бумажном носителе, фотоотпечаток, документ на прозрачном носителе (пленке, стекле), и т.п.) посредством специального устройства – сканера. Сканирование – то же, что оцифровка $^3$ .

**Слайд** – фотодокумент в виде единичного позитивного изображения на прозрачном пленочном носителе, предназначенный для просматривания на просвет или проецирования на экран $^4\!.$ 

**Файл** – поименованная совокупность записей, рассматриваемая как единое целое<sup>5</sup>.

**Файл изображения/электронной копии (скан)** – электронное (цифровое) изображение или электронная (цифровая) копия, представленные в одном из файловых форматов $^6\!.$ 

**Фонд пользования (архива)** – совокупность копий архивных документов, предназначенных для пользования вместо подлинников с целью предотвращения их износа $^7$ .

**Фотодокумент** – изобразительный документ, созданный фотографическим или электронным (цифровым) способом, фиксирующий информацию в виде отдельных изображений – статичных образов $^8\!$ 

**Фотонегатив** – фотодокумент на прозрачном носителе, представляющий собой единичное негативное изображение объекта,

**.** 

<sup>1</sup> ГОСТ Р ИСО/МЭК 19762-2-2011. П. 02.04.20.

 $2$  Там же. П. 02.04.21.

 $3$  Методические рекомендации по электронному копированию архивных документов... С. 11.

<sup>4</sup> ГОСТ 7.69-95 СИБИД. Аудиовизуальные документы. Основные термины и определения. П. 29.

<sup>5</sup> ГОСТ Р ИСО/МЭК 19762-1-2011. П. 01.01.38.

 $6$  Технические требования к оцифровке архивных документов... С. 10.

<sup>7</sup> ГОСТ Р 7.0.8-2013. П. 3.3.1.

 $8$  Там же. П. 3.1.

предмета, явления, полученное с помощью технических средств фотографии на негативной пленке после съемки и химико-фотографической обработки $^1\!\!$ 

**Фотопозитив** – копия фотодокумента, полученная печатью с фотонегатива на фотобумагу или фотопленку с последующей химикофотографической обработкой $^2$ .

**Электронная копия документа** – копия документа, созданная в электронной форме $^3\!$ 

**Электронный фонд пользования (ЭФП)** — 1) структурированный массив электронных (оцифрованных) копий научно-справочного аппарата (описей) и архивных документов, размещенных в хранилище (на электронных носителях); 2) система электронных (оцифрованных) копий архивных документов, информационно идентичных (аутентичных) подлинникам, к которым создана необходимая поисковая система и существует возможность их электронного или принтерного копирования $^4\!$ 

<sup>2</sup> Там же. П. 27.

 $^1$  ГОСТ 7.69-95 СИБИД. Аудиовизуальные документы. Основные термины и определения. П. 26.

<sup>3</sup> ГОСТ Р 7.0.8-2013. П. 3.1.

 $^{4}$  Технические требования к оцифровке архивных документов... С. 11.

#### **1. Общие требования к процессу оцифровки фотодокументов**

Независимо от целей, задач, требований заказов архивный документ оцифровывается однократно.

Оцифровка фотодокументов должна проводиться с соблюдением требований особой осторожности и аккуратности.

При работе с фотодокументами следует соблюдать следующие меры обеспечения их сохранности.

- 1. Рабочее пространство и поверхности должны быть сухими, чистыми и свободными от посторонних предметов.
- 2. Работать с фотодокументами нужно в чистых неворсистых хлопчатобумажных перчатках и чистом хлопчатобумажном халате (т.е. в одежде, не отражающей свет).
- 3. Запрещается оставлять документы не защищенными от воздействия солнечного и электрического света.
- 4. Брать фотодокумент можно только за края, не касаясь поля изображения.
- 5. Для фотодокументов на прозрачных носителях необходимо избегать контакта с документом со стороны слоя фотоэмульсии.
- 6. При работе с фотодокументами на стекле необходимо строго следить за целостностью носителя и предотвращать любую возможность падения или скола.
- 7. Нельзя обрабатывать фотодокументы водой.
- 8. Перед размещением фотодокумента в сканирующее устройство должно производиться его обеспыливание с помощью мягкой кисти.
- 9. Недопустимо использовать утяжелители для выравнивания пленочного носителя.
- 10. Запрещается делать на документах или на упаковках какие-либо пометки, а также производить ретушь.
- 11. В фотоальбомах запрещается оставлять между страницами закладки, делать пометки на полях.

Нужно аккуратно обращаться с держателями для пленок, и их установка в сканер и их извлечение из него должна осуществляться с максимальной осторожностью.

Использование многокадровых рамок для сканирования в планшетных сканерах требует особого внимания к настройкам сканера и оценки качества кадров, размещенных ближе к краям сканирующей поверхности.

После окончания процесса оцифровки каждый отдельный кадр должен быть немедленно возвращен в собственную первичную упаковку, а затем вложен во вторичную упаковку – в конверт с архивным шифром.

Во время оцифровки на рабочем столе должны находиться только те фотодокументы, с которыми идет работа в данный момент. Все остальные фотодокументы, не использующиеся в данное время в работе, должны быть убраны в металлический шкаф.

В работе работника, занимающегося сканированием, должны быть предусмотрены перерывы продолжительностью 10-15 минут в каждый час работы. Продолжительность непрерывной работы оператора сканирования без регламентированного перерывы не должна превышать 2 часов. Совокупная продолжительность перерывов при рабочем дне продолжительностью 8 часов – от 50 минут до 1,5 часа.

**2. Технические требования к оборудованию и программному обеспечению, используемому в процессе создания электронного фонда пользования на фотодокументы**

#### **2.1. Требования к сканирующему оборудованию**

Создание электронных копий фотодокументов осуществляется с помощью специального аппаратно-программного комплекса. Его ключевым элементом является сканер, функциональные возможности и технические характеристики которого во многом определяют конфигурацию системы в целом. Сканер – это устройство, которое, анализируя какой-либо объект (обычно изображение, текст), создает цифровую копию изображения объекта $^1$ . Процесс получения этой копии называется сканированием.

Выделяют несколько видов сканеров, которые могут применяться для оцифровки фотодокументов на прозрачных и бумажных носителях:

1. профессиональные планшетные сканеры, оснащенные слайдмодулями;

2. профессиональные слайд-сканеры;

1

3. специализированные планетарные бесконтактные сканеры в комплексе с лайтбоксом;

4. профессиональные проекционные сканеры;

5. цифровые фотокамеры в комплекте с лайтбоксом или негатоскопом.

Система освещения сканера должна обеспечивать сканирование с защитой от ультрафиолетового и инфракрасного излучения и должна быть построена на базе экономичных LED-технологий.

В ГКУСО «Государственный архив Свердловской области» применяется профессиональный планшетный цветной сканер со слайдмодулем Epson Perfection V700 Photo, так как планшетные сканеры относятся к самым доступным и распространенным видам сканеров. Принцип действия

 $^1$  Рекомендации по работе с фотодокументами, входящими в состав государственных фондов Российской Федерации / Сост. А.В. Максимова, М.М. Гурьева, Е.А. Агафонова, О.Ф. Уйманен. – СПб., РОСФОТО,  $2012 - C.40.$ 

планшетного сканера – это прохождение над сканируемым документом лампы и линейки со светочувствительными элементами.

Как правило, производители поставляют со сканерами программные пакеты, позволяющие наилучшим образом использовать особенности конкретной модели.

Таблица 1

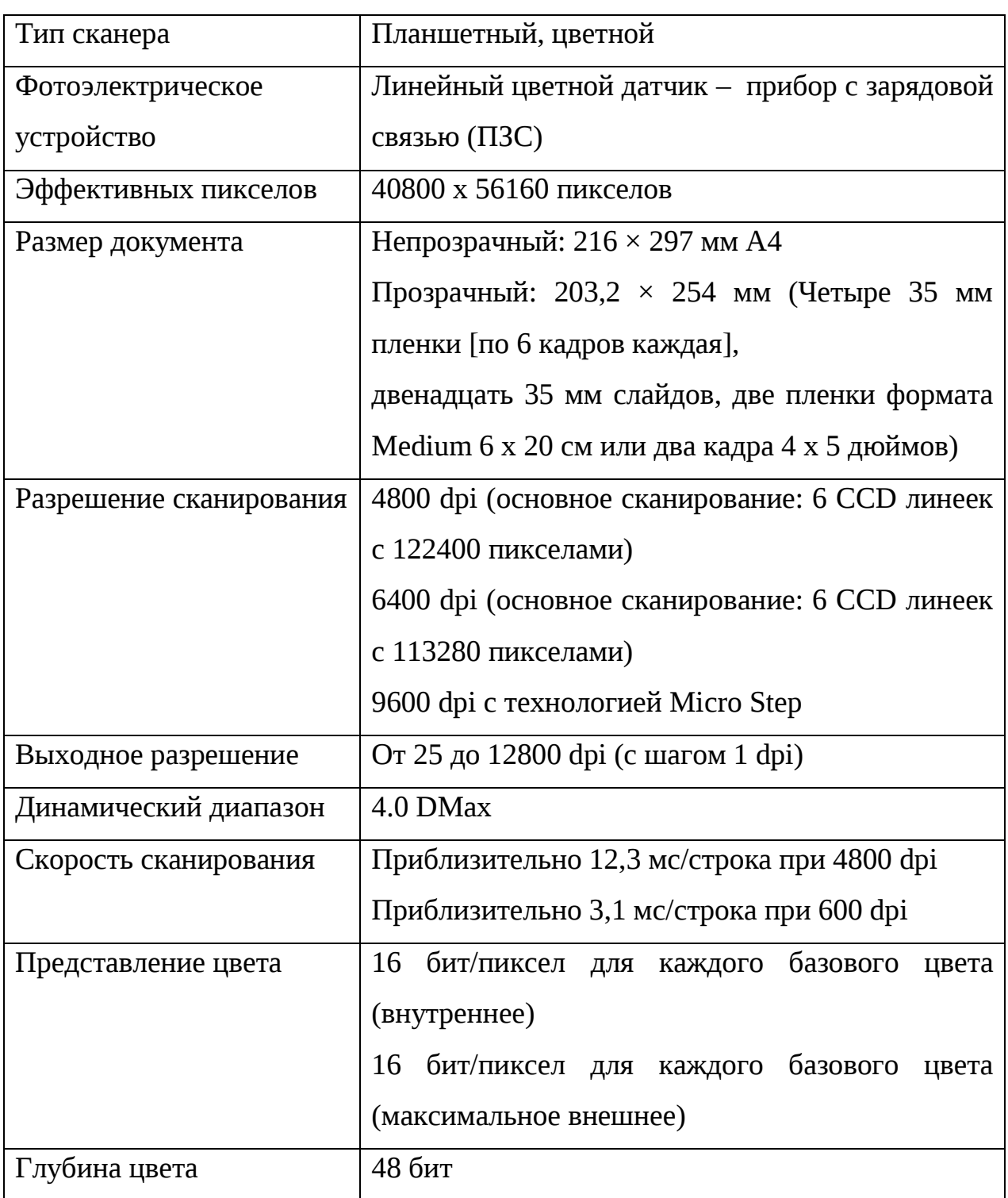

Основные характеристики сканера Epson Perfection V700 Photo

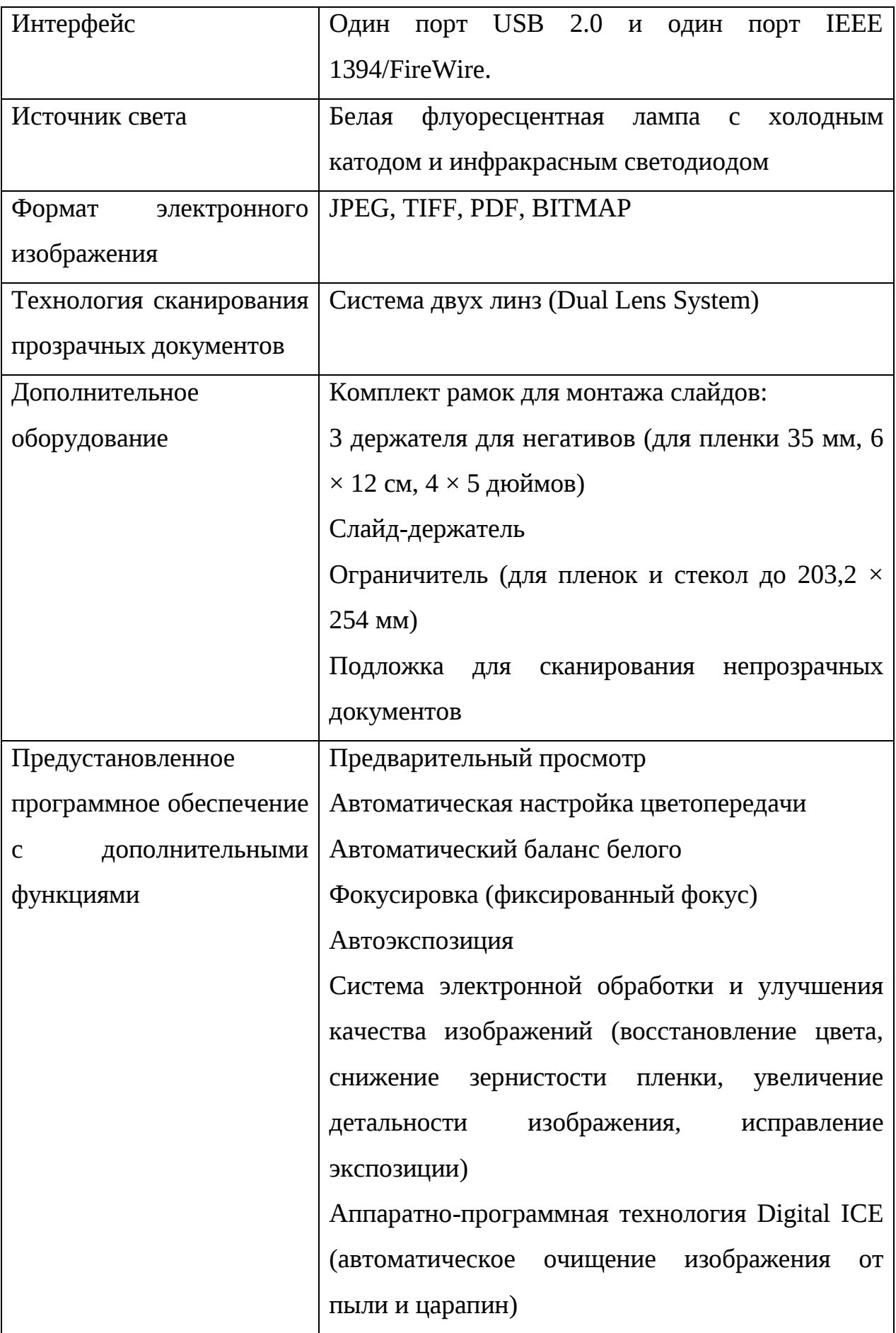

Требования к условиям эксплуатации сканера.

1. Устанавливать сканер на устойчивой ровной горизонтальной поверхности.

2. Не допускать условий, создающих вибрацию сканера. Не размешать сканер рядом с устройствами, оборудованными двигателями и вентиляторами.

3. Не ставить на сканер тяжелые предметы.

4. На сканер не должно попадать прямых солнечных лучей, которые могут привести к изменению характеристик светочувствительных элементов сканера.

5. Температура и влажность помещения, в котором установлен сканер, должна быть в пределах санитарно-гигиенических норм.

6. В случае загрязнения стекла сканера необходимо очистить его сухой мягкой неворсистой тканью согласно инструкции к нему.

7. Не использовать для очистки жесткие или абразивные кисти, которые могут поцарапать стекло планшета. Поврежденное стекло снизит качество сканирования.

8. Не очищать сканер спиртом или растворителем. Эти вещества могут повредить как детали, так и корпус сканера.

9. Не класть тяжелые предметы на стекло планшета сканера, а также не нажимать слишком сильно на него.

10. Не проливать жидкость в механизм сканера и на его электронные компоненты. Это может вывести механизм или электронную схему из строя.

11. Не распылять смазки внутри сканера.

12. Не вскрывать корпус сканера.

#### **4.2. Требования к компьютерному оборудованию**

Для проведения работ по созданию электронного фонда пользования необходим комплекс следующего компьютерного и серверного оборудования:

- 1. автоматизированное рабочее место оператора графическая рабочая станция – РС–совместимая персональная ЭВМ для поддержки автоматизированного рабочего места сканирования / индексирования / администрирования;
- 2. видеомонитор (монитор);
- 3. сервер локальной сети или центральный компьютер для решения вопросов передачи информации;
- 4. сервер, системы хранения данных для хранения электронного фонда пользования;
- 5. источники бесперебойного питания (для сканирующих систем, рабочих станций и серверов);
- 6. носители информации для хранения электронных копий фотодокументов;
- 7. печатающее устройство для оформления носителей информации для сдачи на хранение и печати сопроводительной и отчѐтной документации (лазерный черно-белый принтер или многофункциональное устройство).

Таблица 2

Минимальные системные требования к компьютерному оборудованию

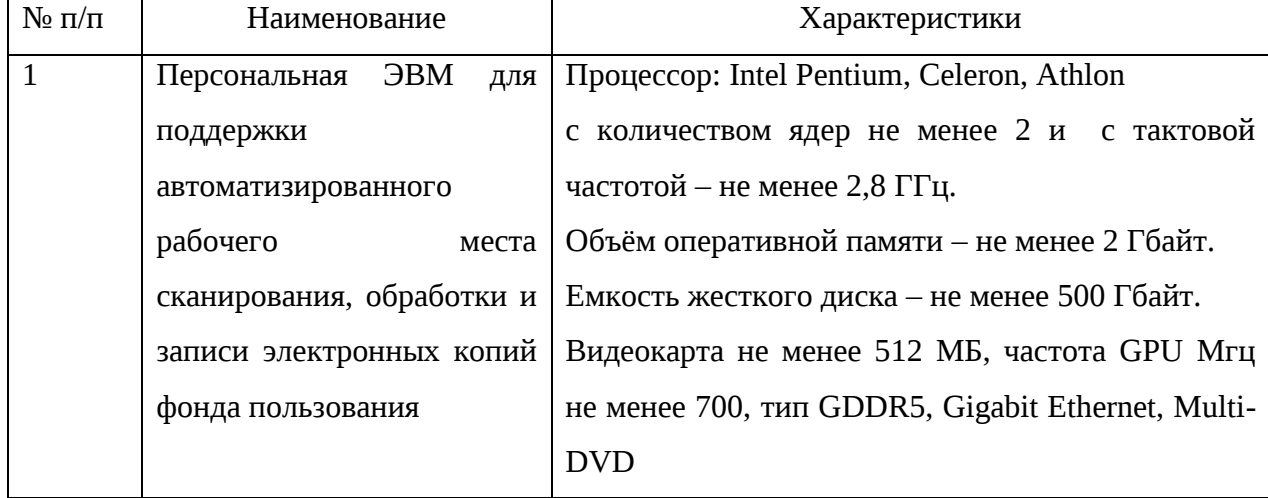

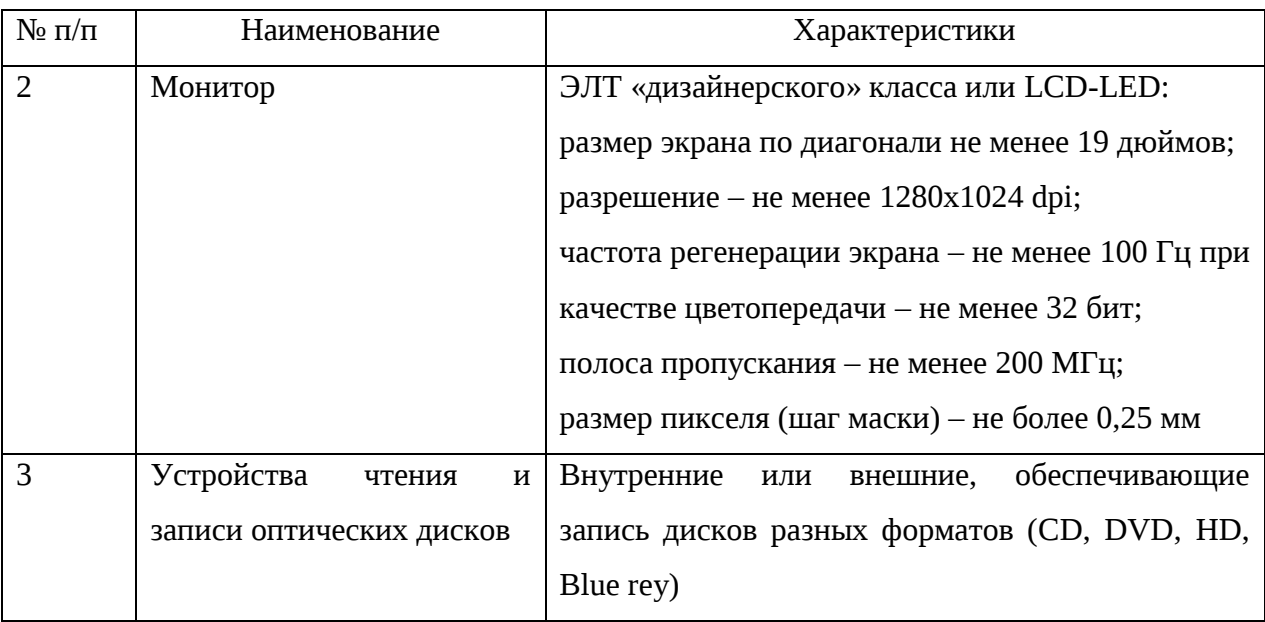

#### **4.3. Требования к программному обеспечению**

Таблица 3

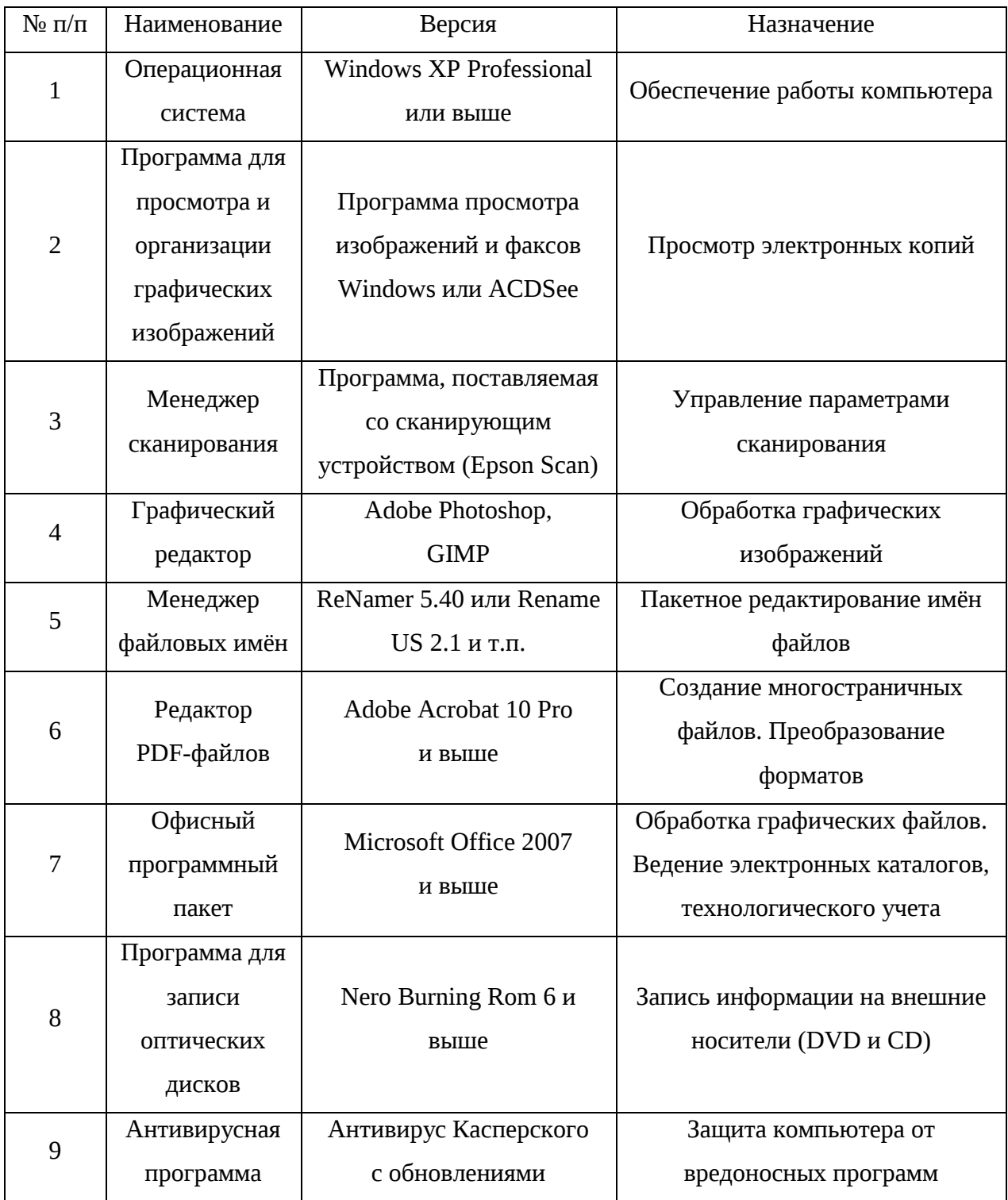

Все перечисленное оборудование должно быть смонтировано в единый аппаратно-программный комплекс создания и хранения электронных копий архивных документов и не может использоваться в иных целях.

В целях обеспечения безопасности электронных копий, рабочие станции и серверы, используемые для создания и хранения электронного фонда пользования, не должны быть подключены в локальновычислительные сети архивов и не должны иметь выход в Интернет.

## **5. Организация работы по созданию электронных копий фотодокументов для фонда пользования**

Процесс создания фонда пользования на фотодокументы состоит из трех этапов:

 подготовительный этап (планирование работы по созданию электронного фонда пользования фотодокументов, подготовка и передача фотодокументов на сканирование);

 основной этап (изготовление электронных копий архивных документов, запись электронных копий на внешние носители информации, контроль качества электронных копий и внешних носителей);

 заключительный этап (возврат архивных дел и передача фонда пользования на хранение).

#### **5.1. Подготовительный этап**

## **5.1.1. Планирование работы по созданию электронного фонда пользования на фотодокументы**

Создание электронного фонда пользования на фотодокументы выполняется на основании годового плана работы ГКУСО «ГАСО», согласованного с Управлением архивами Свердловской области.

Работа по подготовке и передаче документов на копирование включается в план отдела обеспечения сохранности и учета архивных документов ГКУСО «ГАСО».

Работа по созданию электронного фонда пользования на фотодокументы включается в годовой план работы лаборатории обеспечения сохранности архивных документов (далее – лаборатория).

Планирование объемов работ осуществляется в единицах хранения для фотодокументов.

Очередность планового сканирования фотодокументов определяет заведующий отделом обеспечения сохранности и учета архивных документов.

#### **5.1.2. Подготовка и передача фотодокументов на сканирование**

Организацию и подготовку фотодокументов к выдаче для оцифровки проводит отдел обеспечения сохранности и учета архивных документов ГКУСО «ГАСО».

Подготовка включает в себя выполнение следующих работ:

– выемка документов;

– сверка архивных шифров и заголовков дел с описью;

– проверка физического состояния единицы хранения.

При подготовке, если необходимо, проводится упаковка (или замена упаковки) каждого фотодокумента в первичную упаковку (кальку) и во вторичную упаковку (конверт со штампом «Номер фонда – номер описи – номер единицы хранения»). При отсутствии на фотодокументе архивного шифра он наносится черной тушью.

Для удобства хранения, транспортировки и защиты фотодокументы передаются в лабораторию в архивной коробке подходящего размера.

Выдача архивных документов в лабораторию для создания фонда пользования оформляется заказом на изготовление электронных копий/микрофиш (далее – заказ, см. Приложение № 2) и регистрируется в книге выдачи архивных документов для создания фонда пользования. Заказ подписывают передающий и принимающий сотрудники архива. Оригинал заказа хранится в лаборатории согласно номенклатуре дел.

В книгу выдачи архивных документов для создания фонда пользования заносятся архивные шифры единиц хранения и фамилия, инициалы главного архивиста лаборатории, принимающего документы. При передаче документов главный архивист лаборатории обязан проверить наличие каждой единицы хранения в заказе по книге выдачи и бланку заказа, а затем расписаться за каждую единицу хранения отдельно в книге выдачи.

Поступившие на сканирование фотодокументы хранятся в архивной коробке в специально оборудованном металлическом шкафу,

закрывающемся на ключ. По окончанию рабочего дня все архивные документы убираются в шкаф. Шкаф закрывается на ключ.

#### **5.2. Этап создания фонда пользования**

Процесс изготовления электронных копий фотодокументов в ГКУСО «ГАСО» проходит в несколько стадий:

 непосредственно оцифровка фотодокументов методом сканирования с помощью соответствующего оборудования и перенос данных с устройства сканирования на жесткие диски персонального компьютера;

обработка оцифрованных документов;

контроль качества электронных копий;

 запись обработанных оцифрованных документов на внешние носители информации для последующего хранения;

контроль качества носителей информации.

#### **5.2.1. Технология оцифровки фотодокументов**

Оцифровка фотодокументов в ГКУСО «ГАСО» производится посредством сканирования с помощью профессионального планшетного цветного сканера со слайд-модулем Epson Perfection V700 Photo. Он укомплектован компьютером с необходимым программным обеспечением.

Разрешающая способность сканера измеряется в точках на дюйм (dpi dots per inch). Выбор оптимального разрешения сканирования имеет решающее значение для дальнейшего использования копий документов, поскольку первоначальное значение разрешения уже никогда не может быть увеличено в дальнейшем. С одной стороны, если выбрано слишком низкое разрешение, то в дальнейшем потребуется повторное сканирование оригинала, и с такого изображения невозможно получить резервную копию. С другой стороны, сканирование с максимально возможным разрешением приводит к очень заметному увеличению размера результирующего файла, который прямо пропорционален кубу разрешения, следовательно и к значительному увеличению времени, необходимого на оцифровку фотодокумента. Также с такими громоздкими файлами тяжело работать, и они требуют больше затрат на хранение.

Оцифровка фотографий, имеющих плавный переход тонов, требует использования более высокого разрешения, чем то, что применяется для текста, так как в противном случае исчезнут детали, а полутона будут переданы плохо. Однако качество оцифровки связано не только с разрешением, но и передачей оттенков. Для черно-белых снимков зрителю будет достаточно глубины 8 бит на точку (т.е. 256 уровней градации серого). В цветных же фотографиях зритель обращает внимание не столько на разрешение, сколько на передачу цвета. Однако чтобы воссоздать их, размер файла должен быть увеличен в три раза (3×8 = 24 бита на точку). Тем самым становится возможным (по крайней мере, теоретически) получить 16,7 млн. оттенков $^1\!.$ 

При выборе разрешения перед сканированием следует иметь в виду еще и так называемый «фактор кратности»: в случае, если необходимо получить максимально точную копию изображения, сканировать нужно либо с реальным (оптическим) разрешением, либо уменьшать его кратно двум: в два, четыре, восемь раз и т.д $^2$ . Иначе неизбежны проблемы, связанные с преобразованием результата программным обеспечением.

Согласно Техническим параметрам оцифровки архивных документов на прозрачных носителях (фото-, кинодокументы, отдельные кадры), фотодокументы (черно-белые и цветные негативы и позитивы) формата кадра 2,5х3,5 см нужно сканировать с оптическим разрешением не менее 2400 dpi, формата 6х6 см, 6х9 см, 9х12 см, 10х15 см – не менее 1200 dpi, формата 13х18 см и более – с разрешением 1200 dpi – не менее 800 dpi<sup>3</sup>; черно-белые и цветные фотоотпечатки на фотобумаге форматом 3х4 см, 5х6 см,  $10x12$  см – с оптическим разрешением не менее 600 dpi<sup>4</sup>.

 $\overline{\phantom{a}}$ 

 $^1$  Лаведрин Б. Руководство по профилактической консервации фотографических коллекций: Т. 2 // Пер. с французского. – СПб., РОСФОТО, 2013. С. 61.

 $^2$  Рекомендации по работе с фотодокументами... С. 43.

<sup>3</sup> Технические требования к оцифровке архивных документов... С. 61.

<sup>4</sup> Там же. С. 55-56.

Для качественного воспроизведения черно-белого фотодокумента размером А4 и менее вполне достаточно иметь его цифровую копию размером 1–2 Мб. Соответственно для цветного изображения того же размера вполне достаточно 3–6 Мб на одну цифровую копию (или в 3 раза больше, чем для черно-белого оригинала).

Оцифрованные документы сохраняются в формате JPEG, который является эффективным средством хранения изображений с многочисленными едва уловимыми оттенками цвета. JPEG (JPG) современный формат файлов изображений, создававшийся для хранения фотографий. Его метод компрессии предоставляет возможность устанавливать любую необходимую степень сжатия, позволяя достигать оптимального баланса между минимальным размером файла и приемлемым качеством изображения $^1\!\!$ . Степень сжатия может достигать 10-ти и более раз.

Одним из недостатков JPEG-компрессии является наличие кумулятивного эффекта. В процессе JPEG-сжатия происходит удаление некоторых кодовых данных. Когда же файл открывается в графическом редакторе и сохраняется вновь как JPEG-файл, то ещѐ раз теряется немного целостности изображения. Поэтому важно не заменять исходный JPEG-файл новой версией после редактирования, а сохранять обработанный файл под другим именем или в другом каталоге. Если же JPEG-файл записан на оптический диск, то он не будет меняться или ухудшаться, сколько бы раз его не открывали. Из выше сказанного следует, что JPEG является форматом, полностью соответствующим технологическим требованиям по созданию и хранению электронных копий документов $^2\!.$ 

Формат TIFF применяется для создания и хранения электронных копий уникальных и особо ценных документов, а также документов, находящихся в неудовлетворительном физическом состоянии, или с целью создания

1

 $^{\rm 1}$  Порядок работы создания страхового фонда и электронного фонда пользования и оцифровки архивных описей в Государственном казѐнном учреждении Свердловской области «Государственный архив Свердловской области». Составитель: Дѐмина Ю.В. Екатеринбург, 2016. С. 24.  $2$  Там же.

иллюстративных материалов для осуществления изданий высокого полиграфического качества $^{\rm 1}$ .

Конверты, в которых находятся фотодокументы, сканировать не нужно, потому что конверты являются упаковкой. Упаковка выступает средством превентивной консервации документов, главная цель которой – это защита фотодокументов от вредного воздействия окружающей среды. Каждый фотодокумент необходимо хранить в первичной (калька) и вторичной упаковке (конверт)<sup>2</sup>. Оцифровке подлежит только упаковка, имеющая историческую ценность $^3\!\!$ .

Процесс сканирования фотодокументов состоит из следующих операций.

1. Разместить фотодокументы на планшете сканера.

2. Запустить программу сканирования изображений Epson Scan.

3. Сделать предварительный просмотр изображений.

4. Создать каталог на жестком диске компьютера как место сохранения отсканированных изображений.

5. Установить настройки в сканирующей программе для маркировки электронных копий. Пример обозначения электронной копии: «01\_Ф1\_14\_15433\_фото.jpg»; где: 01 – индекс архива, Ф1 – номер фонда, 14 – номер описи,  $15433$  – номер дела, фото – обозначение фотодокумента, знак «\_» разделитель. Нумерация электронных копий ведется в соответствии с системой обозначений файлов, каталогов, дисков при создании электронных копий архивных документов $^{\rm 4}$ .

Поэтапно процесс сканирования фотодокументов описан в инструкции по работе со сканирующим устройством (см. Приложение № 1).

Результатом выполнения работ по оцифровке должен быть набор электронных мастер-копий фотодокументов. Каждая электронная копия

 $\overline{\phantom{a}}$ 

 $^{-1}$  Технические требования к оцифровке архивных документов... С. 61.

<sup>2</sup> ГОСТ 7.65-92. Государственный стандарт Союза ССР. Кинодокументы, фотодокументы и документы на микроформах. Общие требования к архивному хранению. П. 5.1.

<sup>3</sup> Технические требования к оцифровке архивных документов... С. 74.

<sup>4</sup> См.: Порядок работы создания страхового фонда и электронного фонда пользования... С. 60-67.

документа должна представлять собой компьютерные файлы в формате JPEG, TIFFRAW без сжатия, каждый из которых содержит одно изображение, предназначенное для отображения на экране монитора персонального IBM-совместимого компьютера.

Электронные мастер-копии фотодокументов должны соответствовать следующим требованиям.

- 1. Копии должны быть резкими и отображать весь фотодокумент целиком, включая все его кромки.
- 2. Каждое изображение должно иметь прямоугольную форму.
- 3. На изображении страница документа должна быть ориентирована так, чтобы еѐ верх находился вверху, тексты – были нормально читаемы, элементы изображения – легко воспринимаемы. Кромки прямоугольного листа должны быть ориентированы соответственно вертикально и горизонтально с точностью не более  $1^{\rm o}$ .
- 4. Файлы должны открываться на просмотр стандартными средствами, предназначенными для работы с ними в среде используемых операционных систем без предварительного вывода на экран какихлибо предупреждений или сообщений об ошибках.
- 5. При наличии текста или изображения на обороте фотодокумента на бумажном носителе нужно отсканировать фотодокумент с двух сторон и создать два файла: для лицевой и оборотной стороны.
- 6. Изображение должно точно соответствовать оригиналу фотодокумента по наличию всех деталей элементов изображения, несущих информацию, ровности фона, равномерности распределения яркости, контрастности и цветовых оттенков, а также не должно иметь оптических искажений.
- 7. Электронные копии фотоальбомов. Страницы фотоальбомов представляют собой страницы сложной структуры, т.е. такие страницы, которые в целом относятся к одному типу, но содержат в себе элементы изображения, относящиеся к другим типам. Для них

создаѐтся несколько файлов электронных копий. Первый из них – общий вид страницы целиком с параметрами еѐ типа. А затем для каждого элемента изображения с другим типом создаѐтся отдельный файл с его персональными параметрами в виде фрагмента общего изображения.

8. Изображения плохих фотографий – нерезких, неконтрастных, отснятых с неправильной выдержкой, некачественно проявленных, имеющих частично засвеченные или затемнѐнные области, нечѐткие детали, пятна от химических реактивов, помутнения изображения, либо признаки старения и плохо сохранившиеся. При изготовлении электронных копий плохих фотографий должны создаваться несколько файлов с изображениями (вариантными исполнениями) одной и той же фотографии. Первый их них – без использования, а остальные – с использованием программных коррекций яркости, контрастности и цветовых оттенков в различных комбинациях для улучшения распознавания и восприятия объектов и деталей изображения $^1\!\!$ 

Графическая обработка мастер-копий архивных документов, независимо от режима проведения (ручная или автоматизированная), недопустима. Передача мастер-копий с рабочего компьютера на хранение на сервер осущесвляется по структурированным кабельным сетям.

Для обеспечения возможности активного пользования созданными электронными копиями необходимо изготовить рабочий экземпляр электронных копий для создания копий второго и последующего поколений. Он делается с мастер-копии.

#### **5.2.2. Обработка оцифрованных документов**

После окончания процесса создания электронных копий первого поколения и размещения их в соответствующем разделе каталога на жѐстком диске необходимо произвести обработку полученных изображений.

 $^{\rm 1}$  Порядок работы создания страхового фонда и электронного фонда пользования... С. 68-73.

Обработка оцифрованных документов нужна в силу ряда причин, мешающих зрительному восприятию изображения документа. В процессе сканирования на получаемом изображении оказывается не только сам документ, но и области сканирования за пределами границ документа. Это также приводит к избыточному увеличению объѐма файла электронной копии. Документ при сканировании, может быть расположен под некоторым углом, а не строго вертикально или горизонтально, что тоже увеличивает объѐм файла электронной копии. Тексты и графические объекты на некоторых оцифрованных документах получаются перевернутыми на 90 – 180 градусов. Это связано с расположением этих текстов и объектов на пленке и невозможностью поместить сам документ в зоне сканирования с нужной ориентацией из-за технических особенностей устройств оцифровки.

Использование графических редакторов позволяет устранить указанные недостатки. Однако недопустимо подвергать графической обработке (изменение цветности, яркости, контрастности фона и пр.) изображения электронных копий документов.

Таким образом, при обработке оцифрованных документов необходимо применить следующие технологические операции.

- 1. Открыть файл, подлежащий обработке, с помощью программы просмотра изображений Microsoft Office Picture Manager.
- 2. Осуществить точное выравнивание изображения вертикально и горизонтально с точностью не более  $1^{\circ}$ . Для этого выбрать в меню программы команду «Рисунок», затем команду «Повернуть и отразить». С ее помощью можно выполнить повороты направо и налево на  $90^{\circ}$ или задать необходимое значение градусов самостоятельно.
- 3. Осуществить обрезку лишних краев электронных образов документа. Для этого выбрать в меню программы команду «Рисунок», затем команду «Обрезать» и визуально определить части документа,

подлежащие обрезке, средствами программы наметить границы обрезки документа и обрезать его лишние части.

- 4. Сохранить файл с тем же именем в исходный каталог, созданный при этом формат, режим цветности, параметры разрешения и сжатия должны остаться такими же, как в исходном файле.
- 5. Перейти к обработке следующего графического файла. Посредством циклического повторения указанных пунктов, обработать все файлы, содержащиеся в каталогах $^{\rm 1}$ .
- 6. При необходимости можно произвести переименование этих файлов.

#### **5.2.3. Контроль качества электронных копий**

Необходимо производить обязательную проверку всех полученных файлов изображений (мастер-копий и копий первого, второго и последующих поколений). Контроль осуществляется с целью обеспечения качества электронных копий фотодокументов и полноты информации, содержащейся в кадре, необходимых для создания фонда пользования. Задачей контроля является выявление некачественных электронных копий и предупреждение причин, вызывающих появление брака в процессе сканирования.

Контроль и оценка качества электронной копии производится работником на основании визуального анализа изображения на экране монитора и сравнения его с исходным документом. Это предусматривает комбинацию методов визуального контроля:

просмотр всех отсканированных файлов;

- проверка их пространственной ориентации;
- сравнение подлинников документов с электронными копиями;
- проверка наличия электронных копий оборотов листов документов (если они имеются);

 $^{\rm 1}$  Порядок работы создания страхового фонда и электронного фонда пользования... С. 26-27.

- анализ качества изображения на экране монитора с разрешением 1280х1024 точек, в том числе – проверка цветопередачи, резкости, контрастности;
- проверка читаемости документа при 200% масштабировании;
- отсутствие загибов или складок;
- отсутствие оптических искажений;
- проверку правильности маркировки электронных копий;
- сверку соответствия количества электронных файлов количеству оригиналов;
- проверку правильности последовательности и сортировки электронных копий.

Электронная копия должна полностью соответствовать оригиналу, потери информации или включение отсутствующей в оригинале информации не допускаются.

Если в результате проверки были обнаружены какие-либо ошибки, то они должны быть исправлены. После этого следует повторная проверка электронных копий документов.

#### **5.2.4. Запись электронных копий на внешние носители**

Прошедшие контроль качества электронные копии необходимо записать на внешний носитель – оптический диск одноразовой записи DVD-R, который нельзя изменить после записи на нем. Объем DVD-R составляет 4,7 гигабайт. На один диск записываются электронные копии фотодокументов из одного заказа, относящиеся к одному фонду и одной описи. После записи каждый оптический диск обязательно блокируется от последующих изменений, что обеспечивает достоверность записанной на него информации.

1. Установка диска в дисковод для дисков.

- 1.1. Поместите футляр с диском на столе крышкой вверх.
- 1.2. Откройте дисковод нажатием правой кнопки.
- 1.3. Откройте футляр с дисками.

1.4. Выньте диск из корпуса футляра, удерживая диск за внешнюю кромку пальцами одной руки. Не допускайте сильного изгиба диска.

1.5. Не перехватывая, той же рукой положите диск сверху в круглое углубление каретки дисковода рабочей стороной вниз. Диск должен расположиться центрированно и строго горизонтально, не выступая за пределы углубления. При укладке не вставляйте палец или другие предметы в центральное отверстие диска, не допускайте касаний рабочей поверхностью выступов каретки, не допускайте скольжения диска по поверхности каретки.

1.6. Закройте дисковод нажатием правой кнопки. Не допускается задвигать каретку рукой.

1.7. Закройте футляр.

2. Извлечение диска из дисковода и укладка в футляр.

2.1. Поместите подготовленный для диска футляр на столе крышкой вверх.

2.2. Откройте футляр.

2.3. Откройте дисковод нажатием правой кнопки.

2.4. Выньте диск из углубления каретки, удерживая диск пальцами одной руки за внешнюю кромку. Не вставляйте палец или другие предметы в центральное отверстие диска, не допускайте касаний рабочей поверхностью выступов каретки, не допускайте скольжения диска по поверхности каретки.

2.5. Не перехватывая, той же рукой положите диск в конверт, рабочей стороной вниз. Не допускайте сильного изгиба диска.

2.6. Закройте футляр.

2.7. Закройте дисковод нажатием правой кнопки. Не допускается задвигать каретку рукой.

3. Не следует оставлять диск в приводе после завершения работы с ним. Нельзя оставлять оптический диск в выключенном компьютере.

4. Правила обращения с оптическими дисками.

5. Обращайтесь с дисками аккуратно.

6. Не изгибайте и не царапайте оптический диск.

7. Не используйте ручку, карандаш, краски или обычный фломастер для отметок на диске.

8. Не приклеивайте ярлыки на диск.

9. Для маркировки дисков используйте специальный маркер.

10. Не оставляйте отпечатки пальцев на рабочей поверхности диска.

11. Избегайте падений, ударов, надавливаний на диск, которые повлекут за собой деформацию металлического слоя диска.

12. Избегайте попадания пыли, влаги и грязи на диск.

13. Не допускайте попадания на диск прямого солнечного света.

14. Не кладите диск без упаковки на стол или другую поверхность.

15. Укладывайте диск в футляр или конверт сразу после использования.

16. При эксплуатации избегайте нахождения диска вблизи отопительных систем, источников влаги, систем кондиционирования и принудительной вентиляции, а также на улице без транспортной упаковки.

Запись на оптические диски компьютерных файлов осуществляется посредством программы Nero Burning ROM, входящей в состав пакета Nero. Технологический процесс записи каждого диска состоит из следующих этапов: создание проекта, запись проекта, включающую финализацию проекта, и маркировка записанного диска.

1. Создание проекта.

1.1. Определить тип оптического диска, необходимого для записи. В лаборатории используются оптические диски одноразовой записи DVD-R.

1.2. Вставить чистый диск в дисковод оптических дисков.

1.3. Открыть программу Nero Burning ROM.

1.4. В диалоговом окне «Новый проект» установить:

1.4.1. в открывающемся списке - тип используемого диска (DVD);

1.4.2. на вкладке «Мультисессия» - позицию «Без Мультисессии».

1.4.3. Нажать кнопку «Новый». Закроется окно «Новый проект» и покажется основное окно программы Nero Burning ROM.

1.4.4. Указать имя диска – порядковый номер диска согласно журналу учета передачи фонда пользования из лаборатории в отдел обеспечения сохранности архивных документов.

1.4.5. На правой половине основного окна программы Nero Burning ROM найти нужный каталог с отсканированными, обработанными и проверенными электронными копиями с нужными файлами. В нем выделить и скопировать (перетащить мышкой) нужные файлы в левую половину основного окна программы.

1.4.6. Проверить в левой половине отсутствие лишних файлов, правильность имѐн файлов, сверить общее количество файлов.

2. Запись проекта.

2.1. Нажать кнопку «Запись».

2.2. На вкладке «Запись» должны быть установлены галочки «Запись» и «Финализировать диск», чтобы информация на диске была недоступна для дальнейших изменений.

2.3. На вкладке «Запись» выбрать скорость записи, минимальную из предлагаемого списка.

2.4. Нажать кнопку «Прожиг».

2.5. Установить галочку «Проверить записанные данные», если она не установлена.

2.6. Во время записи и верификации (проверки записанных данных) нельзя нажимать кнопку «Отмена» и прерывать эти процессы.

2.7. Об окончании верификации информирует сообщение «Верификация данных успешно завершена». Нажать кнопку «ОК».

2.8. Нажать кнопку «Выполнено».

2.9. Закрыть открывшийся дисковод.

2.10. Перейти в основное окно Nero Burning ROM.

2.11. Закрыть программу Nero Burning ROM без сохранения проекта.

2.12. Открыть диск для просмотра. Проверить, что номер диска, установленного в дисковод, соответствует номеру диска по журналу.

2.13. В открывшемся окне с файлами, записанными на диск, установить режим просмотра «Эскизы страниц».

2.14. Удостовериться, что все файлы открываются.

3. Маркировка записанного диска.

3.1. Извлечь диск из дисковода и положить на чистую бумагу на столе.

3.2. Установленным образом на этикеточной стороне диска нанести порядковый номер диска согласно журналу учета передачи фонда пользования из лаборатории в отдел обеспечения сохранности архивных документов, совпадающую с именем диска. Маркировка делается специальным маркером для дисков.

3.3. Уложить диск в упаковку – в индивидуальный бумажный конверт.

3.4. На конверте печатается или наклеивается обложка диска (см. Приложение № 4). На обложке указываются:

наименование архива-изготовителя электронного фонда пользования;

 порядковый номер диска согласно журналу учета передачи фонда пользования из лаборатории в отдел обеспечения сохранности архивных документов;

 архивные шифры единиц хранения, на которые создан электронный фонд пользования: номер фонда, номер описи, номера архивных единиц хранения (указываются все единицы хранения подряд через запятую);

 общее количество архивных единиц хранения, электронные копии которых записаны на диске;

общее количество электронных копий (кадров), записанных на диске;

— общий объем файлов, записанных на диске (количество мегабайт записанной информации);

— дата записи диска (месяц и год).

3.5. Записанный диск с электронными копиями фонда пользования регистрируется в журнале учета передачи фонда пользования из лаборатории в отдел обеспечения сохранности архивных документов (см. Приложение № 3). Записываются порядковый номер диска, архивные шифры единиц

хранения (номера фонда, описи, всех единиц хранения), общее количество единиц хранения на диске, общее количество кадров (электронных копий) на диске. Журнал хранится в лаборатории.

Второй экземпляр электронных копий фотодокументов должен храниться на сервере. Это необходимо во избежание потери оцифрованных изображений, хранящихся на оптических дисках, вследствие возникновения форс-мажорных обстоятельств, а также порчи дисков в процессе использования и хранения.

#### **5.2.5. Контроль качества носителей информации**

Все электронные носители с записанными на них электронными копиями документов должны пройти технический контроль.

Технический контроль включает в себя проверку полноты записанной на электронный носитель информации, читаемости файлов, оценку соответствия установленным техническим требованиям качества визуальных образов электронных копий путем воспроизведения их на экране монитора, правильность и соответствие нумерации дисков, упаковки дисков и архивных шифров единиц хранения. При этом изображения должны соответствовать оригиналам документов по содержанию и по внешним признакам.

#### **5.3. Возврат фотодокументов и передача носителей информации**

#### **на хранение**

По окончанию работы перед возвратом фотодокументов в отдел обеспечения сохранности и учета архивных документов главный архивист лаборатории обязан разложить все единицы хранения по порядку согласно архивным шифрам и сверить наличие каждого дела по заказу. Затем он сдает документы в коробке в отдел обеспечения сохранности и учета архивных документов.

В отдел обеспечения сохранности и учета архивных документов передается и записанный диск с электронным фондом пользования. В журнале учета передачи фонда пользования из лаборатории в отдел обеспечения сохранности архивных документов принимающий сотрудник отдела обеспечения сохранности и учета архивных документов ставит свою подпись и дату приема диска фонда пользования.

#### **Список источников и литературы**

- 1. Федеральный закон от 22 октября 2004 года № 125-ФЗ «Об архивном деле в Российской Федерации» // Собрание законодательства Российской Федерации. 2004 (Документ с изменениями, внесенными: [Федеральным законом от 04.12.2006 № 202](http://docs.cntd.ru/document/902017321)-ФЗ; [Федеральным законом](http://docs.cntd.ru/document/902074556)  [от 01.12.2007 № 318](http://docs.cntd.ru/document/902074556)-ФЗ; [Федеральным законом от 13.05.2008 № 68](http://docs.cntd.ru/document/902100621)-ФЗ; [Федеральным законом от 08.05.2010 № 83](http://docs.cntd.ru/document/902213684)-ФЗ; [Федеральным законом от](http://docs.cntd.ru/document/902228217)  [27.07.2010 № 227](http://docs.cntd.ru/document/902228217)-ФЗ; [Федеральным законом от 11.02.2013 № 10](http://docs.cntd.ru/document/902397978)-ФЗ; [Федеральным законом от 04.10.2014 № 289](http://docs.cntd.ru/document/420224529)-ФЗ; [Федеральным законом](http://docs.cntd.ru/document/420318432)  [от 28.11.2015 № 357](http://docs.cntd.ru/document/420318432)-ФЗ; [Федеральным законом от 02.03.2016 № 43](http://docs.cntd.ru/document/420339325)-ФЗ; [Федеральным законом от 23.05.2016 года № 149](http://docs.cntd.ru/document/420355744)-ФЗ; Федеральным законом от 28.12.2017 № 435-ФЗ).
- 2. Правила организации хранения, комплектования, учета и использования документов Архивного фонда Российской Федерации и других архивных документов в государственных и муниципальных архивах, музеях и библиотеках, научных организациях. – Росархив, ВНИИДАД. – М., 2020.
- 3. ОСТ 55.2-84. Фотодокументы. Правила государственного хранения оригиналов и страховых копий. Технические требования (утвержден приказом Главного архивного управления при Совете Министров СССР от 13 июля 1984 г. № 214).
- 4. ГОСТ 7.65-92. Государственный стандарт Союза ССР. Кинодокументы, фотодокументы и документы на микроформах. Общие требования к архивному хранению (утвержден постановлением Комитета стандартизации и метрологии СССР от 27 марта 1992 г. № 296).
- 5. ГОСТ 7.69-95 СИБИД. Аудиовизуальные документы. Основные термины и определения (принят Межгосударственным Советом по стандартизации, метрологии и сертификации (протокол N 8-95 от 10-12 октября 1995 г.).
- 6. ГОСТ 7.50-2002. Межгосударственный стандарт. Консервация документов. Общие требования (введен постановлением Государственного комитета Российской Федерации по стандартизации и метрологии от 5 июня 2002 г. № 232-ст).
- 7. ГОСТ Р 54471-2011. Системы электронного документооборота. Управление документацией. Информация, сохраняемая в электронном виде. Рекомендации по обеспечению достоверности и надежности (введен 01.08.2012).
- 8. ГОСТ Р ИСО/МЭК 19762-1-2011. Информационные технологии (ИТ). Технологии автоматической идентификации и сбора данных (АИСД). Гармонизированный словарь. Часть 1. Общие термины в области АИСД (утвержден [Приказом Федерального агентства по техническому](http://docs.cntd.ru/document/902331010)  регулированию [и метрологии от 30 мая 2011 г. N 106](http://docs.cntd.ru/document/902331010)-ст).
- 9. ГОСТ Р ИСО/МЭК 19762-2-2011. Информационные технологии (ИТ). Технологии автоматической идентификации и сбора данных (АИСД). Гармонизированный словарь. Часть 2. Оптические носители данных (ОНД) (утвержден [Приказом Федерального агентства по техническому](http://docs.cntd.ru/document/902350969)  [регулированию и метрологии от 30 мая 2011 г. N 107](http://docs.cntd.ru/document/902350969)-ст).
- 10. ГОСТ Р 7.0.8-2013. Национальный стандарт Российской Федерации. Система стандартов по информации, библиотечному и издательскому делу. Делопроизводство и архивное дело. Термины и определения (утвержден приказом Федерального агентства по техническому регулированию и метрологии от 17 октября 2013 г. № 1185-ст).
- 11. ГОСТ 27459-87. Системы обработки информации. Машинная графика. Термины и определения (введен Постановлением Государственного комитета СССР по стандартам от 28.10.87 № 4052).
- 12. ГОСТ 25868-91. Оборудование периферийное систем обработки информации. Термины и определения (утвержден Постановлением Комитета по стандартизации и метрологии СССР от 28.12.91 № 2253).
- 13. Залаев Г.З. Актуальные вопросы создания и хранения цифровых копий архивных документов / Г.З. Залаев // Отечественные архивы. – 2012. –  $N_2$  $2. - C. 55 - 49.$
- 14. Залаев Г.З., Глищинская Н.В. Рекомендации по сканированию архивных фотодокументов [Электронный ресурс] URL[:http://rgantd.ru/content/rekomendatsii-po-skanirovaniyu-arkhivnykh](http://rgantd.ru/content/rekomendatsii-po-skanirovaniyu-arkhivnykh-fotodokumentov)[fotodokumentov](http://rgantd.ru/content/rekomendatsii-po-skanirovaniyu-arkhivnykh-fotodokumentov) (дата обращения: 19.03.2020).
- 15. Инструкция по графической обработке цифровых образов архивных документов при подготовке копий второго и последующих поколений в КОГКУ «Государственный архив социально-политической истории Кировской области» [Электронный ресурс]. – 2014. – URL: [http://gaspiko.ru/html/09\\_07\\_2014](http://gaspiko.ru/html/09_07_2014) (дата обращения: 10.02.2020).
- 16. Инструкция к сканеру Epson Perfection V700 photo [Электронный ресурс] – URL: epson.ru/es/upload/ManualTypes/100285/html/i\_index.htm (дата обращения: 15.11.2019)
- 17. Караваев В.С. Оцифровка архивных документов: технические и технологические проблемы / В. С. Караваев // Документ. Архив. История. Современность. – Вып. 14. – Екатеринбург: Изд-во Урал. ун-та, 2014. – С. 243-257. – URL: [http://elar.urfu.ru/bitstream/10995/24137/1/dais-](http://elar.urfu.ru/bitstream/10995/24137/1/dais-2014-14-20.pdf)[2014-14-20.pdf](http://elar.urfu.ru/bitstream/10995/24137/1/dais-2014-14-20.pdf) (дата обращения: 11.12.2020).
- 18. Лаведрин Б. Руководство по профилактической консервации фотографических коллекций: в 2 т // Пер. с французского. – СПб., РОСФОТО, 2013. – 188 с., 138 с.
- 19. Латышева Е.В. Работа по оцифровке документов и созданию фонда пользования в Государственном архиве Республики Крым / Е.В. Латышева // Отечественные архивы. – 2019. – № 6. – С. 44-48.
- 20. Методические рекомендации по организации оцифровки фотодокументов в КОГКУ «Государственный архив социальнополитической истории Кировской области» [Электронный ресурс] – URL: <http://gaspiko.ru/3954.html> (дата обращения: 05.04.2020).
- *21.* Методические рекомендации по электронному копированию архивных документов и управлению полученным информационным массивом / Ю.Ю. Юмашева. – М: ВНИИДАД, 2012. – 125 с.
- 22. Методические рекомендации по работе государственных и муниципальных архивов с фотодокументами. – Тюмень, 2011. – 36 с.
- 23. Отчет о научно-исследовательской работе по подготовке «Технических требований к оцифровке архивных документов, научно-справочного аппарата (НСА) к архивным документам, а также созданию, хранению, учету и использованию электронного фонда пользования документов Архивного фонда Российской Федерации» / Ю.Ю. Юмашева, А.Ю. Ачкевич. – М.: БизнесСкан, 2018. – 98 с.
- 24. Памятка по созданию электронных копий фонда пользования на особо ценные и наиболее используемые документы и их учѐту в ГБУ «Государственный архив Оренбургской области». – Оренбург, 2013. – 27 с.
- 25. Плотников В.Н. Создание, учет, хранение и использование цифровых копий документов в Центральном архиве Нижегородской области / В.Н. Плотников // Отечественные архивы. – 2012. – № 2. – С. 64-65.
- 26. Подготовка архивных документов и архивных справочников к оцифровке в ГКУСО «Государственный архив Свердловской области»: Памятка / составитель А.А. Арапова. – Екатеринбург, 2014. – 32 с.
- 27. Порядок выдачи (и приема) документов из архивохранилищ в ГКУСО «Государственный архив Свердловской области»: Памятка / составитель М.С. Усольцева. – Екатеринбург, 2019. – 82 с.
- 28. Порядок работы создания страхового фонда и электронного фонда пользования и оцифровки архивных описей в Государственном казѐнном учреждении Свердловской области «Государственный архив Свердловской области» / составитель Ю.В. Дѐмина. – Екатеринбург, 2016. – 86 с.
- 29. Регламент изготовления цифровых копий фонда пользования с микроформ архивных документов / Г.З. Залаев, А.В. Тихонов, Н.В. Глищинская, С.Л. Новиков. – Росархив, ВНИИДАД. – М., 2012. – 61 с.
- 30. Регламент по электронному копированию архивных документов и управлению полученным информационным массивом в Казенном учреждении Республики Алтай «Государственный архив социальноправовой документации Республики Алтай». – Горно-Алтайск, 2014. – 91 с.
- 31. Рекомендации по работе с фотодокументами, входящими в состав государственных фондов Российской Федерации / сост. А.В. Максимова, М.М. Гурьева, Е.А. Агафонова, О.Ф. Уйманен. – СПб., РОСФОТО, 2012. – 50 с.
- 32. Рекомендации по созданию оцифрованных копий фонда пользования фото и фонодокументов / М.И. Пилипчук, А.Н. Балакирев, Г.З. Залаев, А.П. Лисютин.– М.: РГАНТД, 2008. – 81 с.
- 33. Слободник И.Б. Создание фонда пользования на электронных носителях в ЦГИА Санкт-Петербурга / И.Б. Слободник // Отечественные архивы. –  $2013. - N_2 1. - C. 39-41.$
- 34. Технические требования к оцифровке архивных документов, научносправочного аппарата (НСА) к архивным документам, а также созданию, хранению, учету и использованию электронного фонда пользования документов Архивного фонда Российской Федерации / Росархив, ООО «БизнесСкан». – М., 2018. – 127 с.
- 35. Тихоцкая А.В. Создание фонда пользования архивных документов как способ обеспечения их сохранности в госархивах Санкт-Петербурга / А.В. Тихоцкая // Отечественные архивы. – 2019. – № 4. – С. 20-23.
- 36. Харитонов А.Г. Восстановление угасающих текстов и изображений архивных документов: Методические рекомендации. Росархив, ВНИИДАД. – М., 2006. – 132 с.
- 37. Хабибулина Г.А. Страховое копирование уникальных и особо ценных документов федеральных государственных архивов / Г.А. Хабибулина // Отечественные архивы. – 2019. – № 6. – С. 40-44.
- 38. Хворова И.Е. Процесс оцифровки документов для создания электронного архива [Электронный ресурс]. 2017. URL: [https://cyberleninka.ru/article/v/protsess-otsifrovki-dokumentov-dlya](https://cyberleninka.ru/article/v/protsess-otsifrovki-dokumentov-dlya-sozdaniya-elektronnogo-arhiva)[sozdaniya-elektronnogo-arhiva](https://cyberleninka.ru/article/v/protsess-otsifrovki-dokumentov-dlya-sozdaniya-elektronnogo-arhiva) (дата обращения: 12.05.2020).
- 39. Ширманова С.В. Состояние работ по оцифровке документов в госархивах Нижегородской области / С.В. Ширманова // Отечественные архивы. – 2012. – № 2. – С. 62-64.
- 40. Шихарев Р.Г. Оцифровка документов Архивного фонда Удмуртской Республики / Р.Г. Шихарев // Отечественные архивы. – 2012. – № 2. – С. 59-62.
- 41. Юмашева Ю. Ю. Разработка стандарта электронных копий. К постановке проблемы // Известия ТулГУ. Технические науки. – 2015. – Выпуск № 12. – Ч. 1. – С. 158-169.
- 42. Юмашева Ю. Ю. Цифровизация культурного наследия России: нормативно-методическое регулирование // Известия Уральского федерального университета. Серия 2. Гуманитарные науки. – 2013. – №  $3(117) - C. 7-22.$
- 43. Юмашева Ю. Ю. Электронные копии документов архивного фонда РФ: Источниковедческие проблемы // Вестник Московского университета. Серия 8. История. – 2014. – № 5. – С. 150-175.

#### **Инструкция по работе со сканирующим устройством**

На примере сканера Epson Perfection V700 photo.

1. Включите компьютер.

2. Включите сканер, нажав на кнопку питания (прямоугольная кнопка находится на переднем торце сканера под круглой кнопкой Пуск). При включении сканер издает звуковой сигнал, и индикатор работы сканера мигает зеленым цветом. Нужно подождать, когда индикатор работы сканера будет гореть постоянным зеленым цветом, что означает готовность к сканированию.

3. Разместите фотодокументы на планшете сканера.

#### Размещение фотодокументов на прозрачных носителях

Перед сканированием пленок и слайдов нужно проверить, что подложка для сканирования непрозрачных документов не вставлена в крышку сканера, а если вставлена, то снять ее со слайд-модуля.

Перед размещением фотодокументов аккуратно протрите планшет и слайд-модуль мягкой чистой неворсистой салфеткой.

Фотодокументы на прозрачной основе размещаются в сканере в держателях или в ограничителе. Держатели используются для пленок форматов 35 мм, Medium, 4 × 5 дюймов и слайдов.

Размещение пленки в держателе.

Открыть крышку держателя;

 Вставить пленку в держатель глянцевой стороной (основой) вниз, а матовой стороной (светочувствительной эмульсией) вверх. В результате вы должны увидеть изображение или текст на пленке перевернутыми, как показано на картинке на держателе пленок. Так можно разместить несколько фотодокументов подряд. Убедитесь, что все кадры находятся внутри отверстия держателя.

- Закройте крышку держателя и нажмите на нее, чтобы она защелкнулась. Затем нажимайте на крышку по всему периметру, чтобы она надежно зафиксировалась на месте.
- Расположите держатель на планшете вплотную к верхнему правому углу планшета.
- Убедитесь, что белые наклейки и отверстия на держателе ничем не закрыты, иначе сканер не сможет корректно отсканировать пленку.
- Закройте крышку сканера.

Ограничитель используется при сканировании стекол и пленок нестандартного размера, которые не помещаются в держатели (размером до 8  $\times$  10 дюймов).

Сканирование с помощью ограничителя.

- Расположите ограничитель для пленки на планшете так, чтобы язычок ограничителя оказался слева. Держите узкое окошко сверху ограничителя незакрытым, иначе нарушится цветопередача.
- Положите пленку в ограничитель для пленки глянцевой стороной вниз, матовой стороной (светочувствительной эмульсией) вверх. Убедитесь, что весь кадр находится внутри отверстия ограничителя.
- Закройте крышку сканера.

#### Размещение документов и фотографий на фотобумаге

- Поднимите крышку сканера.
- Установите подложку для сканирования непрозрачных документов в крышку сканера согласно инструкции к сканеру Epson Perfection V700 photo.
- Положите документ или фотографию на планшет изображением вниз. Убедитесь, что верх листа выровнен по верхнему правому углу планшета. Если сканируются несколько документов, расположите их на небольшом расстоянии друг от друга.
- Осторожно закройте крышку сканера, чтобы не сдвинуть документ.
- 4. Откройте программу Epson Scan в меню Пуск.

Откроется диалоговое окно «Выберете сканер» – Epson Perfection V700/V750.

5. Откроется главное окно программы EPSON Scan в профессиональном режиме. Выберете необходимые настройки. По умолчанию сохраняются настройки последнего сканирования.

При сканировании индикатор работы сканера мигает зеленым цветом.

Нужно выбрать «Тип документа», для этого щелкните стрелку, чтобы раскрыть список и выберите Пленка с держателем (при сканировании пленок или слайдов), или Пленка с ограничителем (при сканировании с использованием ограничителя), или Непрозрачный (при сканировании документов на бумажной основе).

Затем, если сканируется фотодокумент на прозрачной основе, таким же образом выберете «Тип пленки»: черно-белый негатив, цветной негатив или позитив. Если фотодокумент на непрозрачной основе выберете «Тип автоэкпозиции» – фото.

Затем выберете «Тип изображения»: для всех документов – Цветной 48 бит, позволяющий использовать максимальное количество цветовых оттенков для отсканированного изображения.

Выберете необходимое разрешение: 2400 dpi для пленки 35 мм и 1200 dpi для остальных видов фотодокументов на прозрачных носителях, 1200 dpi и меньше для фотографий на фотобумаге (в зависимости от размера).

После того как были выполнены необходимые настройки основных параметров и разрешения, вы можете просмотреть изображения и выделить область сканирования. В EPSON Scan предусмотрен предварительный просмотр изображений в отдельном окне Просмотр.

Возможны два способа просмотра:

1. нормальный просмотр (в этом режиме изображение отображается полностью, вы можете задавать область сканирования и выполнять различные настройки качества изображения);

2. просмотр миниатюр (в этом режиме изображения отображаются в окне просмотра в виде миниатюр; EPSON Scan автоматически находит рамки фотографий и к каждому изображению применяет функцию «Автоматическая экспозиция»; при сканировании пленок или слайдов по умолчанию установлен тип просмотра «Миниатюра»).

В окне EPSON Scan щелкните кнопку Просмотр. EPSON Scan произведет предварительное сканирование изображений, и откроется окно Просмотр в выбранном режиме.

Просматривая изображения в режиме миниатюр, вы можете выполнить следующие настройки.

1. Чтобы увеличить миниатюру, дважды щелкните по миниатюре либо щелкните по ней один раз и затем перейдите на вкладку Полный размер.

2. Чтобы повернуть изображение или отобразить его зеркально, щелкните миниатюру и затем щелкните либо значок поворота, либо значок зеркального отображения.

3. Чтобы выделить область сканирования, обрезав таким образом исходное изображение, создайте вокруг части изображения рамку.

4. Просматривая изображения в нормальном режиме, вы можете выделить область сканирования с помощью рамки. Чтобы увеличить изображение, щелкните внутри области сканирования и затем щелкните кнопку Zoom (Масштабирование). EPSON Scan вновь проведет предварительное сканирование, и увеличенный фрагмент откроется на вкладке Zoom (Масштабирование). Чтобы поменять настройки изображения и цветокоррекцию, щелкните изображение, которое вы хотите откорректировать, и установите необходимые настройки (яркость и контрастность). Обычно эти функции не применяются, используются только при сканировании фотодокументов плохого качества: нерезких, неконтрастных, плохо сохранившихся, отснятых с неправильной выдержкой, некачественно проявленных, имеющих частично засвеченные или

затемнѐнные области, пятна от химических реактивов, помутнения изображения или признаки старения.

Также можно изменить масштаб отсканированного изображения, но лучше оставить 100 процентов.

Нажмите кнопку «Сканировать». Откроется диалоговое окно «Параметры сохранения файла». Выберете:

— расположение: позиция «Другое» – кнопка «Обзор» (выберете или создайте папку для сохранения сканов);

— имя файла – укажите префикс согласно Системе обозначений файлов, каталогов при создании электронных копий архивных документов $^{\rm 1}$ , например 01\_Ф1\_14\_15; начальный номер – это три последние цифры в номере дела (если цифр в номере дела больше, предыдущие указываются в префиксе);

— формат изображения: позиция «Тип» – JPEG или TIFF.

Должны быть отмечены галочками пункты: «Показывать это диалоговое окно перед следующим сканированием» и «После сканирования открыть папку с изображениями». Нажмите кнопку «OK».

Начнется процесс сканирования фотографий. После его завершения автоматически откроется папка с отсканированными изображениями. Проверьте правильность архивных шифров и нумерации, проведите обработку сканов.

После окончания рабочего дня закройте окна Просмотра и программы Epson Scan, выключите сканер с помощью кнопки питания.

Возможные неисправности. Если сканер не сканирует прозрачные фотодокументы, убедитесь, что кабель крышки сканера подключен к порту сканера OPTION. Если он отключился, то выключите сканер, вставьте кабель и заново включите сканер.

**.** 

 $^1$  Порядок работы создания страхового фонда и электронного фонда пользования и оцифровки архивных описей в Государственном казѐнном учреждении Свердловской области «Государственный архив Свердловской области». Составитель: Дѐмина Ю.В. Екатеринбург, 2016. С. 60.

Очистка сканера. Для сохранения оптимальной работоспособности сканера, периодически очищайте его следующим образом.

- 1. Выключите сканер с помощью кнопки питания.
- 2. Протрите внешнюю поверхность сканера мягкой влажной, хорошо отжатой тканью.
- 3. Если стекло планшета для документов загрязнилось, протрите его сухой мягкой тканью. Если стекло запачкано жирными или другими трудноудаляемыми пятнами, смойте их небольшим количеством специального чистящего средства, нанесенного на мягкую ткань. Вытрите насухо оставшуюся жидкость. Снимите подложку для сканирования непрозрачных документов и очистите окно слайд модуля, как описано выше.Убедитесь, что на стекле планшета или на окне слайд-модуля нет пыли. Пыль может привести к появлению пятен на сканированном изображении. Не распыляйте чистящее средство внутри сканера.Полное руководство, предназначенное к использованию в качестве интерактивной справочной системы к сканеру

Epson Perfection V700 photo, находится на официальном сайте производителя: epson.ru/es/upload/ManualTypes/100285/html/i\_index.htm.

**Приложение № 2**

#### **ГОСУДАРСТВЕННЫЙ АРХИВ СВЕРДЛОВСКОЙ ОБЛАСТИ**

## **ЗАКАЗ № 5**

#### **НА ИЗГОТОВЛЕНИЕ ЭЛЕКТРОННЫХ КОПИЙ / МИКРОФИШ**

Просим изготовить негатив, позитив в \_\_\_\_\_\_\_\_\_\_\_экз. и контратип в

\_\_\_\_\_\_\_\_экз.

Всего дел 10 (десять ) ед.хр.

**Заказ передал Александров А.А\_\_\_\_\_\_\_\_\_\_\_\_\_\_\_ Заказ принял Ильин И.И.\_\_\_\_\_\_\_\_\_\_\_\_\_\_\_\_\_\_\_\_**

22 марта 2019 г.

#### **ПЕРЕЧЕНЬ АРХИВНЫХ ДОКУМЕНТОВ**

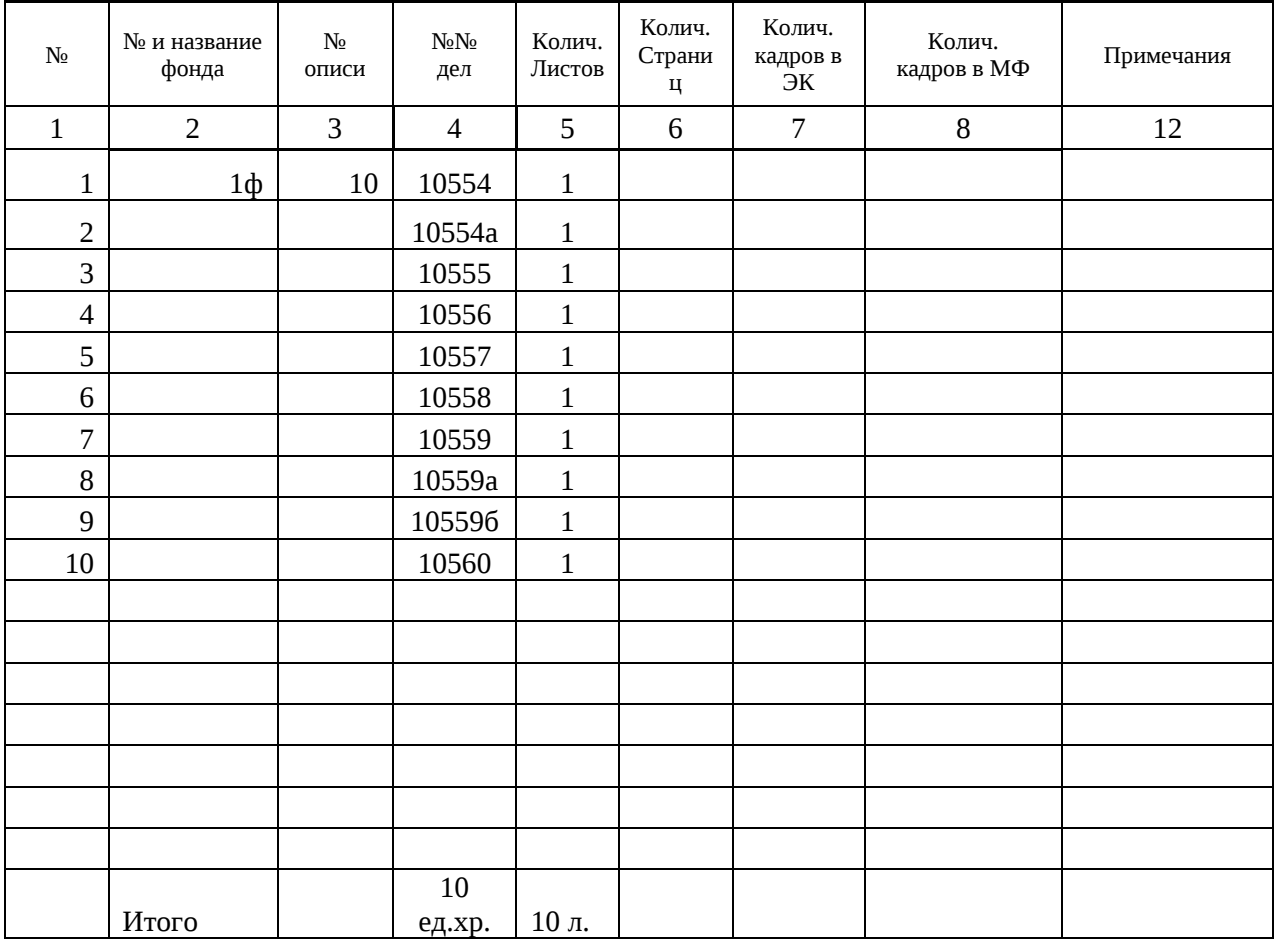

## **Образец «Заказа на изготовление электронных копий архивных**

**документов»**

# учета передачи фонда пользования из лаборатории в отдел обеспечения сохранности документов

## **ЖУРНАЛ**

**Дело 14-17**

**Лаборатория обеспечения сохранности архивных документов**

**«Государственный архив Свердловской области»**

**Государственное казенное учреждение Свердловской области** 

**Приложение № 3**

Хранить \_\_\_\_\_\_

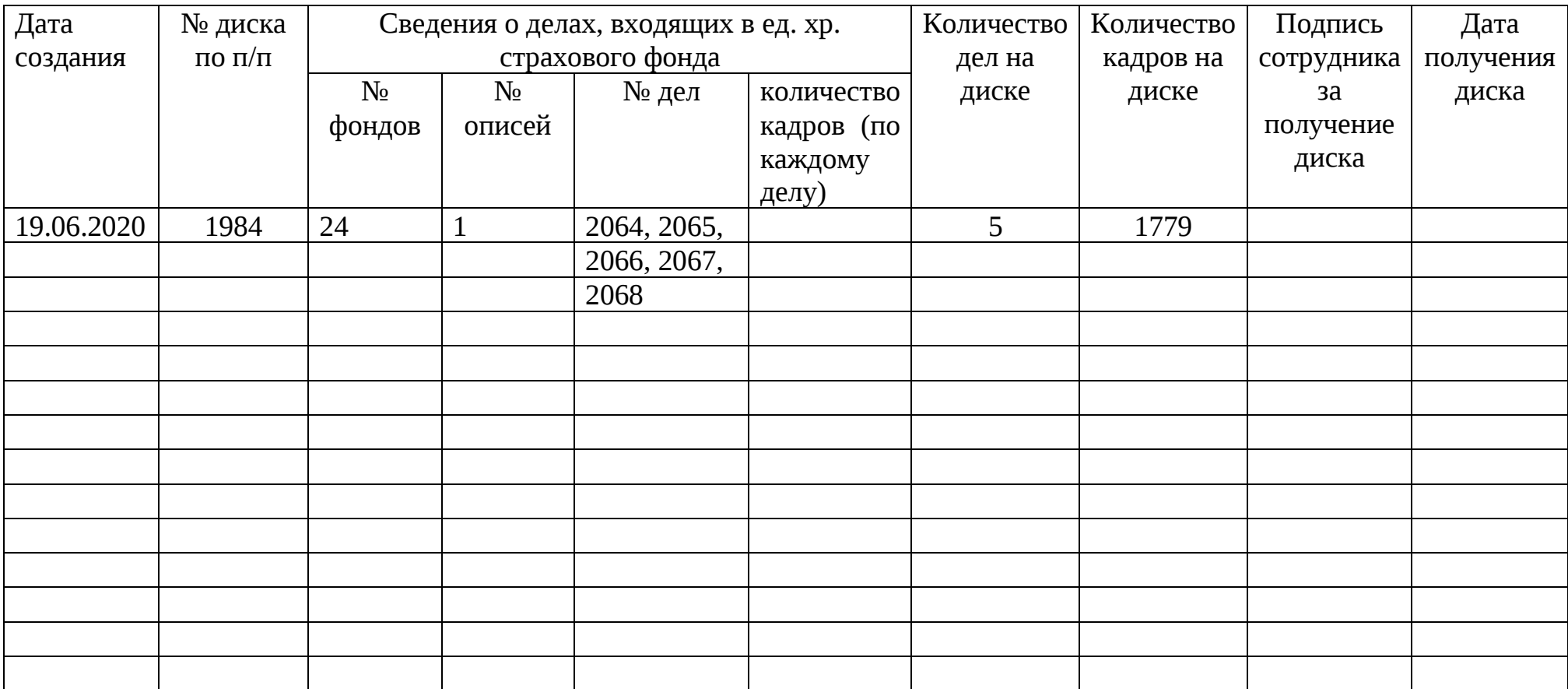

**Образец «Журнала учета передачи фонда пользования из лаборатории в отдел обеспечения сохранности архивных документов»**

**Образец обложки диска электронного фонда пользования**

Государственный архив Свердловской области

## Диск 1979

## фонд Ф1, опись 13,

дела

14885, 14886, 14887, 14888, 14889, 14890, 14891, 14892, 14893, 14894, 14895, 14896, 14897, 14898, 14899, 14900, 14901, 14902, 14903, 14904, 14905, 14906, 14907, 14908, 14909, 14910, 14911, 14912, 14913, 14914, 14915, 14916, 14917, 14918, 14919, 14920, 14921, 14922, 14923, 14924, 14925, 14926, 14927, 14928, 14929, 14930, 14931, 14932, 14933, 14934, 14935, 14936, 14937, 14938, 14939, 14940, 14941, 14942, 14943, 14944, 14945, 14946

62 ед. хр.

 62 к., 260 МБ Июнь 2020